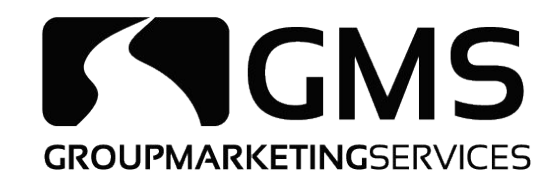

# SPECIAL ENROLLMENT PERIOD TRAINING GUIDE

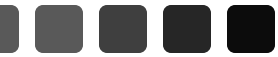

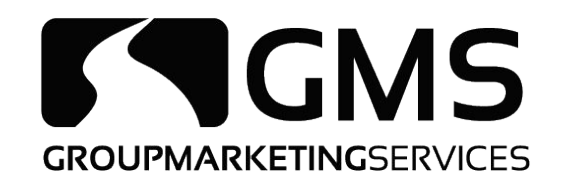

Go to bcbsil.com and choose "Producers" in the top left corner. Input your Agent Producer Number and Password. **\*Do not use the AGENCY producer number\***

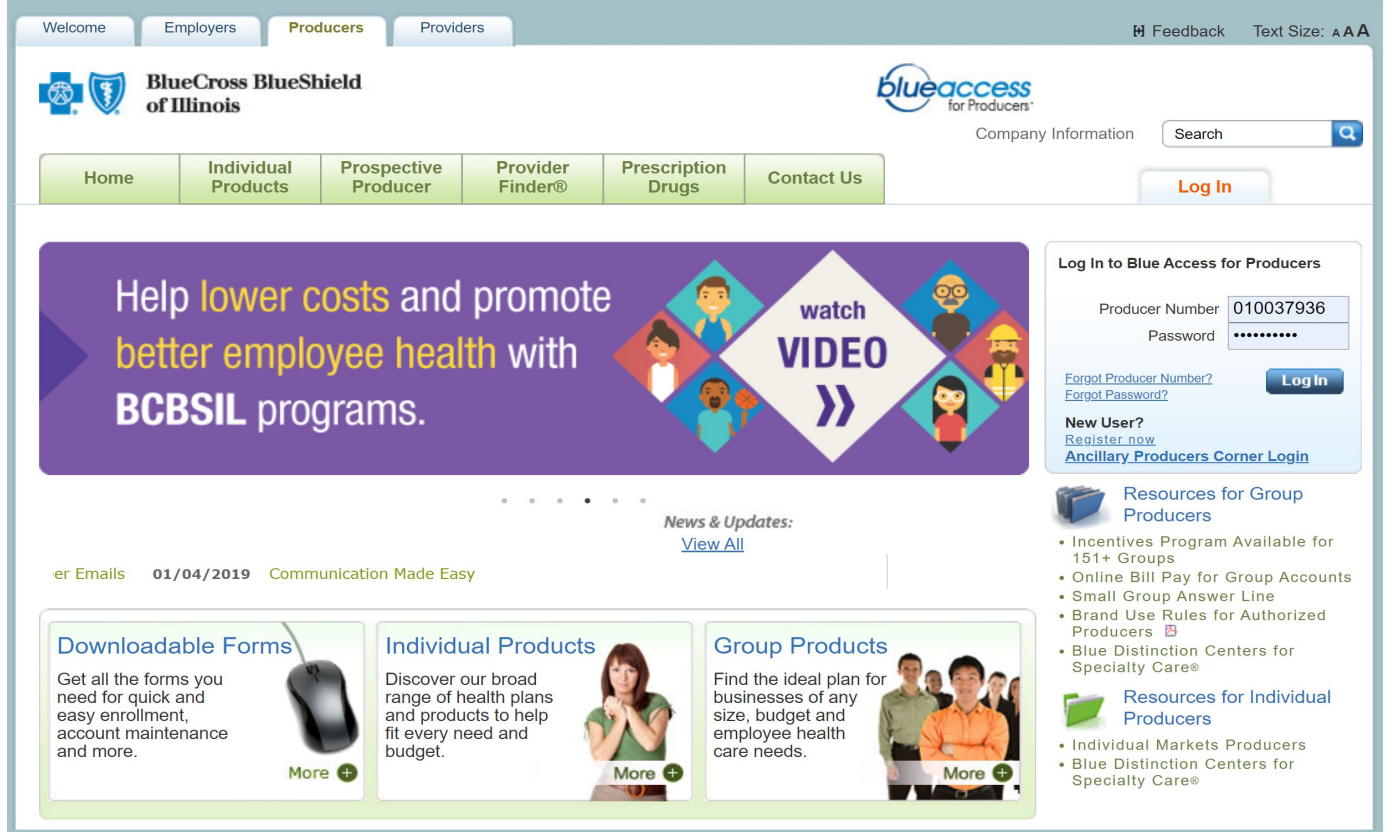

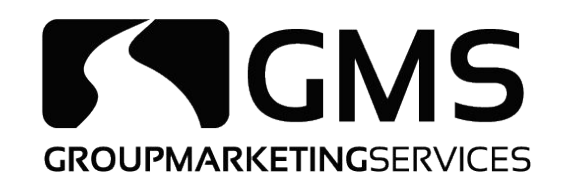

### On the left-hand side of the screen, choose "Individual". Once in the Individual screen, click on Training and Admin under the Individual Documents section.

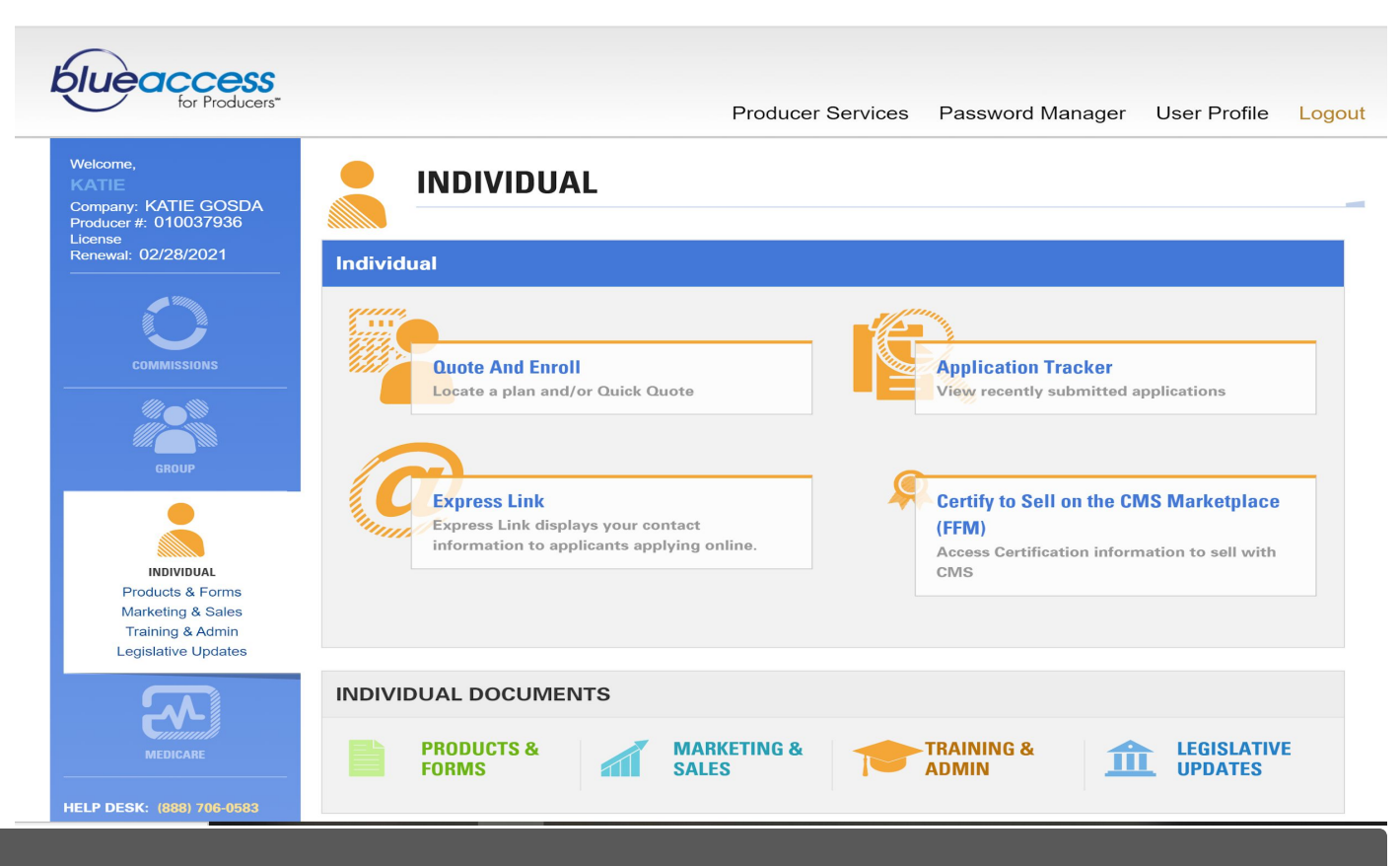

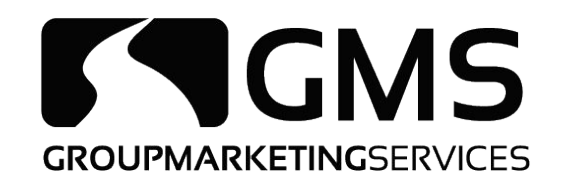

# Under Individual Training & Admin: Select SEP Validation Process Training for Non-Marketplace Policies

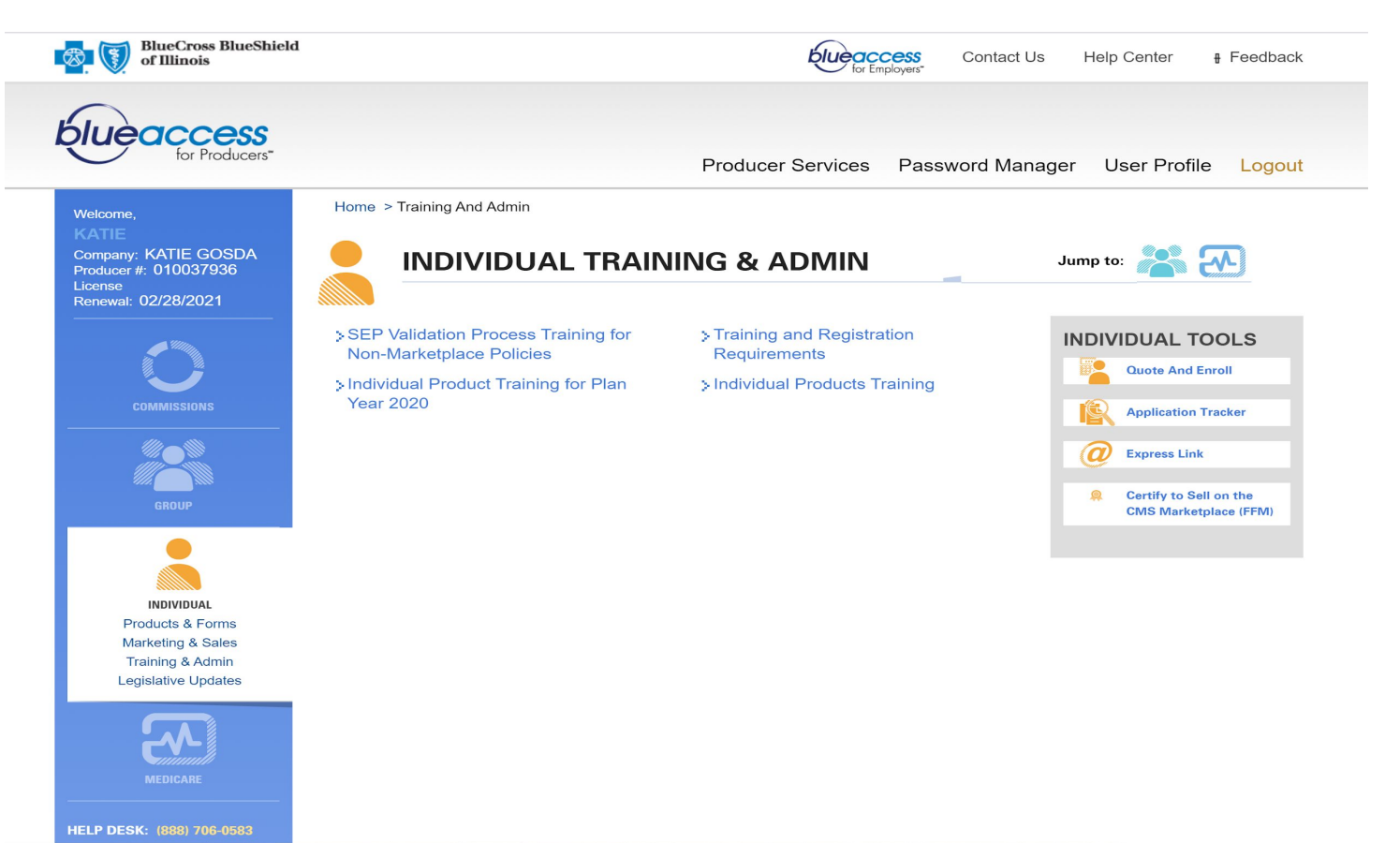

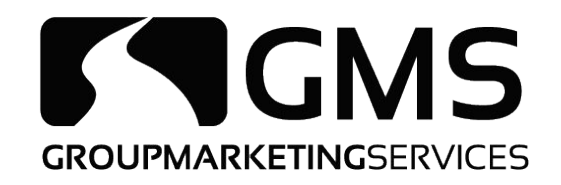

## Select the clickable title "SEP Validation Process Training for Non-Marketplace Policies"

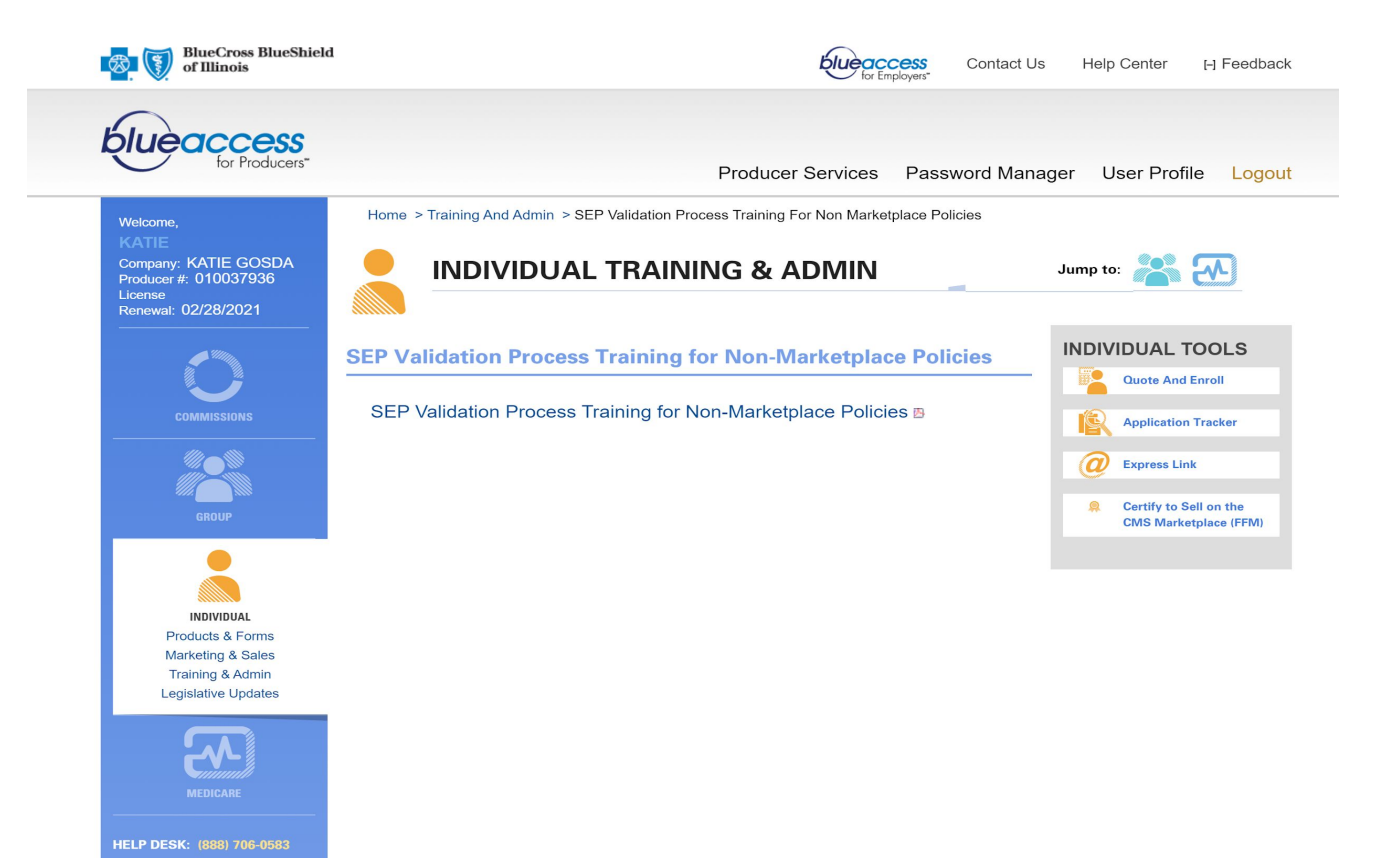

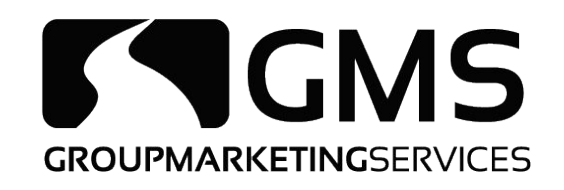

### Read through the Plan Year 2020 Special Enrollment Period Validation & Enrollment Process for Off-Exchange Policies presentation.

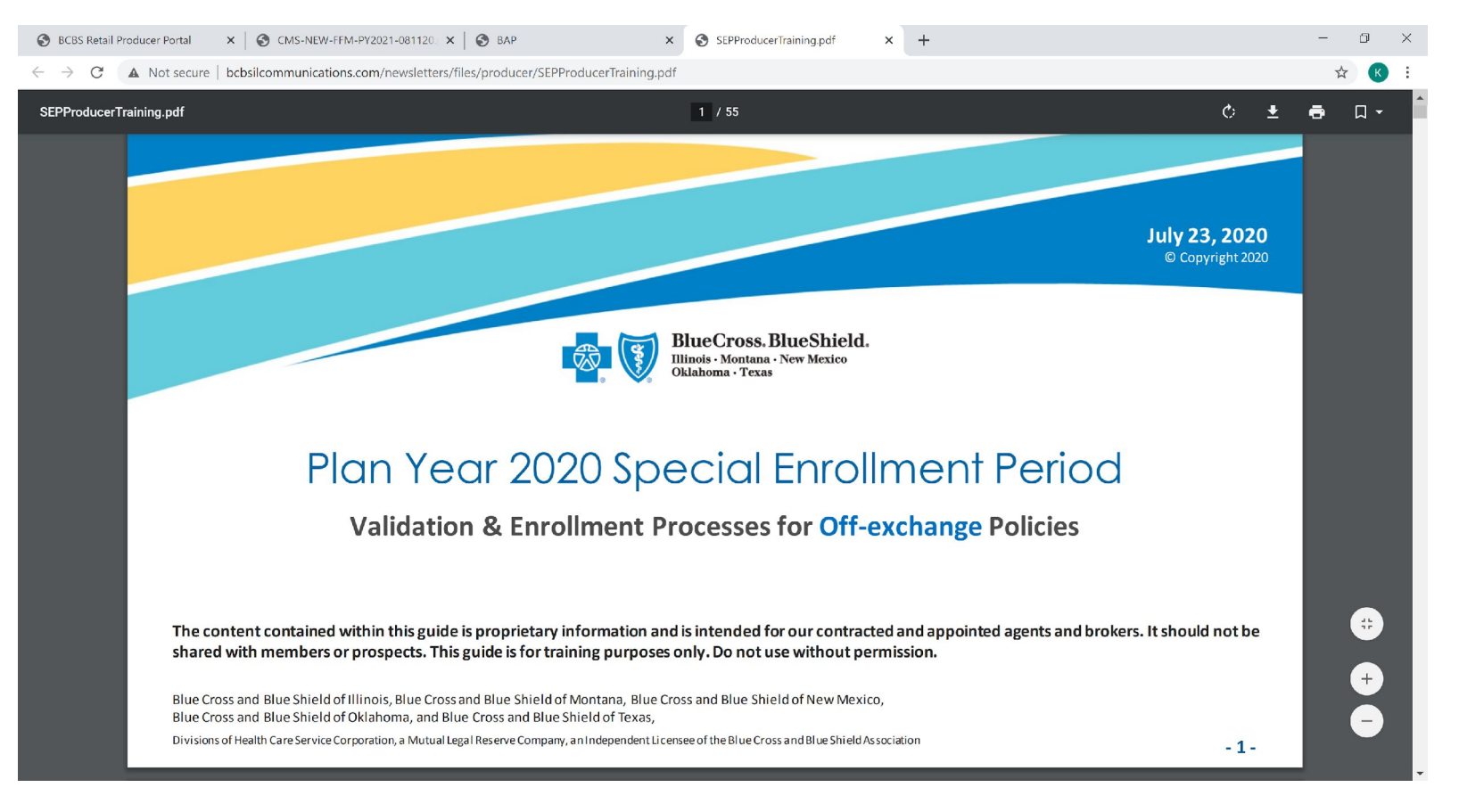

#### **SYCMS Affirming Your Training GROUPMARKETINGSERVICES**

To affirm your training, go back to the main BlueAccess for Producers page and select "Producer Services" on the top bar. Under this section, click "SEP Training Affirmation"

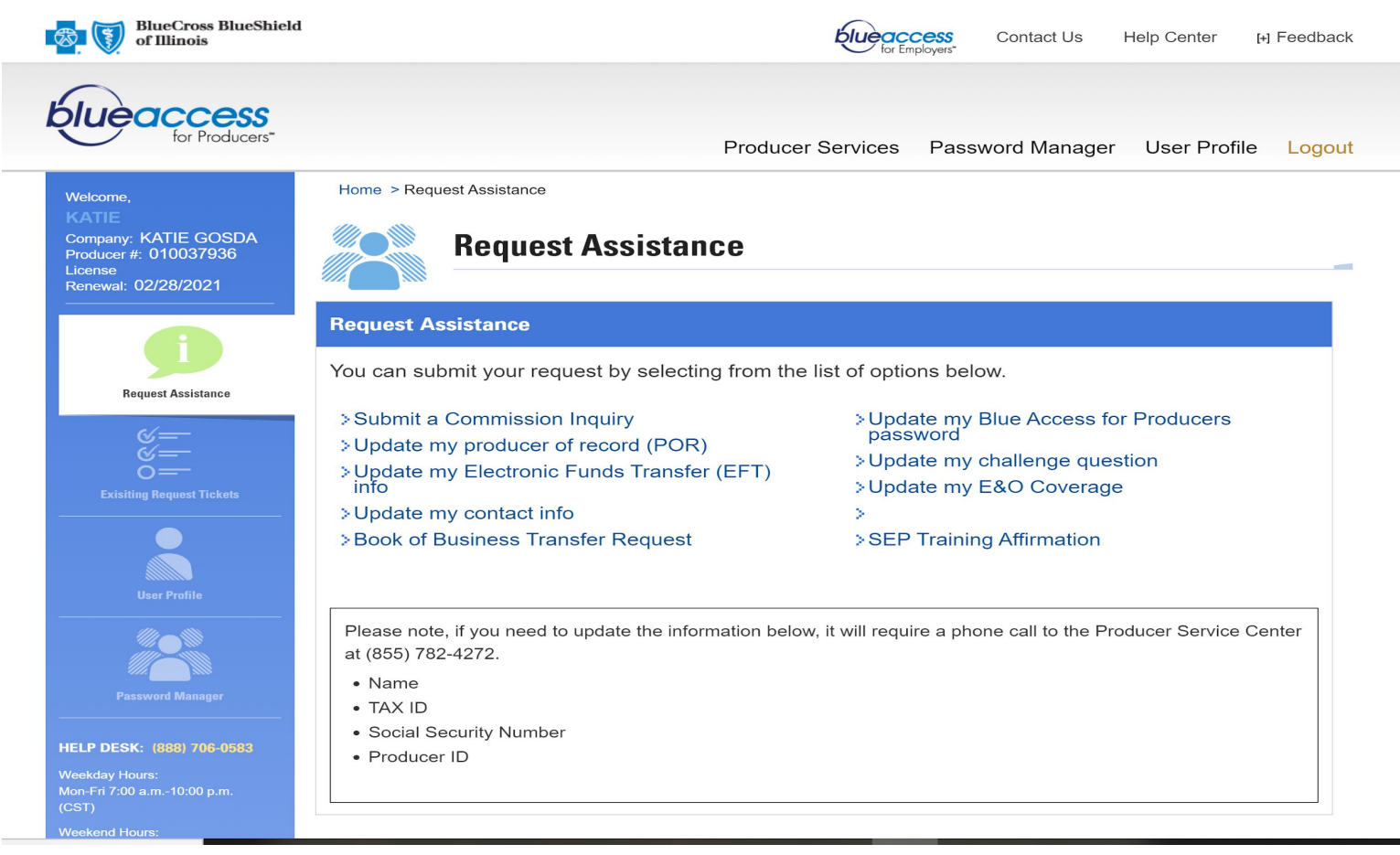

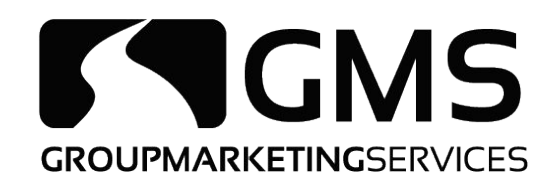

Read through the SEP Training Affirmation to confirm that you have completed the required SEP training. If you have done so, click Submit.

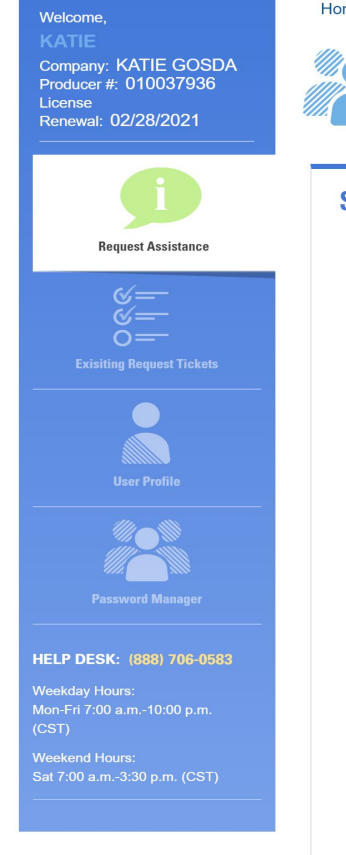

Home > Request Assistance > SEP Training Affirmation

#### **Request Assistance**

#### **SEP Training Affirmation**

Confirm that you completed the required SEP training by submitting this affirmation form.

This Special Enrollment Period (SEP) training is for Producers associated with Health Care Service Corporation, a Mutual Legal Reserve Company ("HCSC"), which operates through its Blue Cross and Blue Shield of Illinois, Blue Cross and Blue Shield of Montana, Blue Cross and Blue Shield of New Mexico, Blue Cross and Blue Shield of Oklahoma and Blue Cross and Blue Shield of Texas divisions, (each a "BCBS Plan").

By submitting this document, the Agent/Producer affirms that he or she has fully reviewed and completed the Special Enrollment Period training for individual business and understands this requirement is exclusive to HCSC and does not substitute for and is in addition to the Federally Facilitated Marketplace (On Exchange) training administered by the Centers for Medicare and Medicaid Services (CMS).

The Agent/Producer understands the affirmation submitted is recorded by National Producer Number (NPN) instead of individual writing agent number, and will therefore be reflected for each applicable HCSC division ("BCBS Plan") in which he or she is actively selling. When the producer affirms, the affirmation applies to all states in which the producer is contracted and/or appointed.

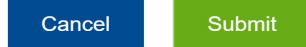

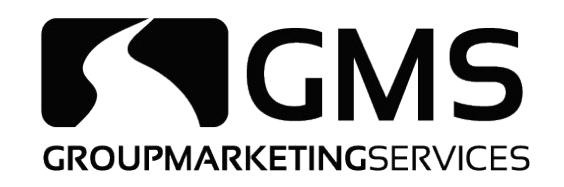

### If your submission goes through, you will receive the below message of "Success" and you're ready to sell SEP policies!

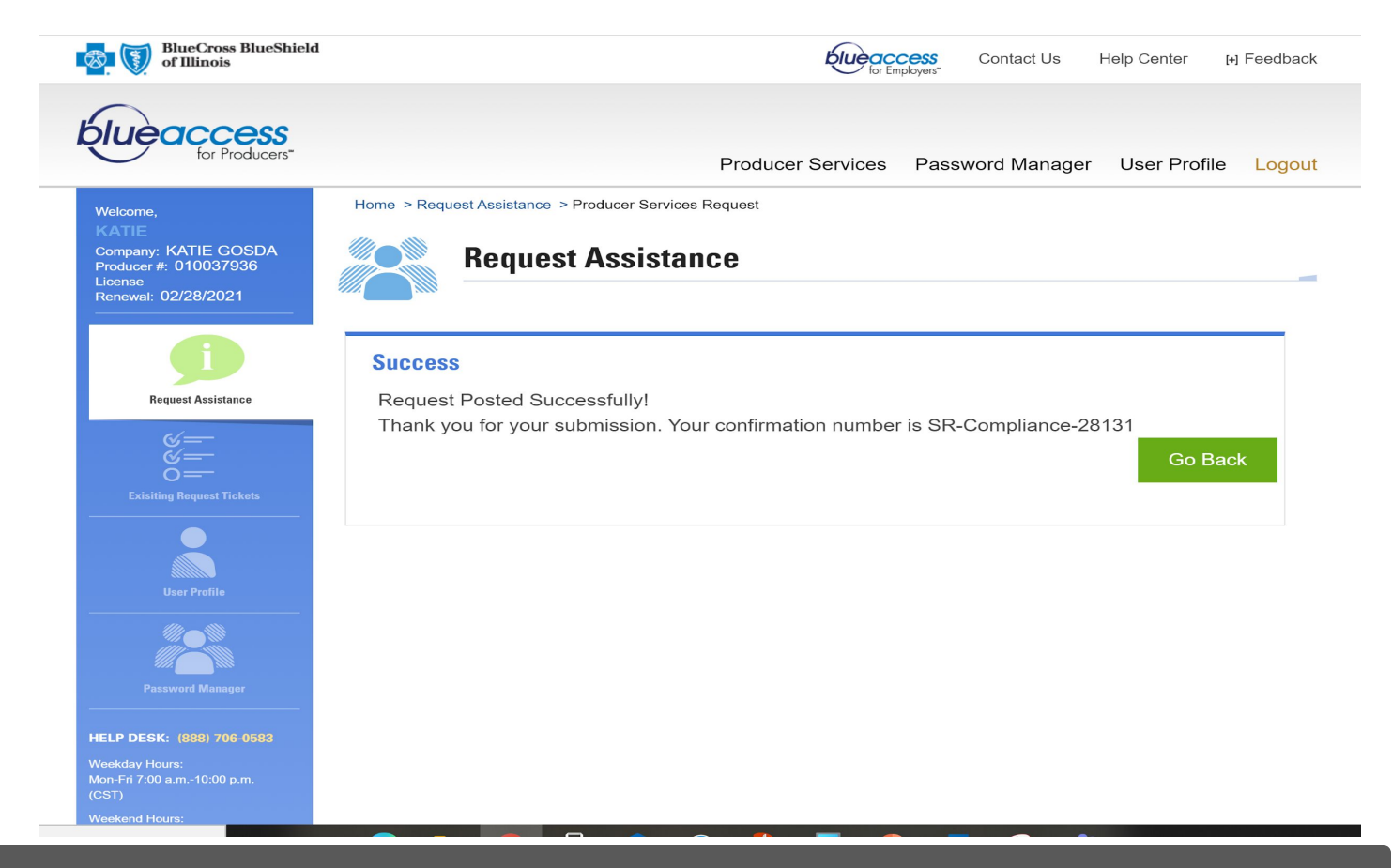